# Workshop II: INSPIRE-Dienste und OpenData in GIS<br>Workshop II: INSPIRE-Dienste und OpenData in GIS

Anwendertreffen Küste 19.05.-20.05.2016, Schloss Gottorf, Schleswig

Lars Behrens, Hubertus Schöllmann Esri Deutschland GmbH

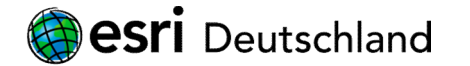

### INSPIRE vs. OpenData

- **INSPIRE vs. OpenData<br>+ WARUM?** Doppelte Pflicht vs proaktive Bereitstellung (Paradigmenwechsel)<br>+ WOFÜR? Mehrwert für Nutzer<br>+ WO? INSPIRE Geoportale vs. OpenData Portale **INSPIRE vs. OpenData**<br>
+ WARUM? Doppelte Pflicht vs proaktive Bereitstellung (Paradigmenwechsel)<br>
+ WOFÜR? Mehrwert für Nutzer<br>
+ WO? INSPIRE Geoportale vs. OpenData Portale<br>
+ WIE? INSPIRE-Standards (OGC-Dienste) vs. Ope **INSPIRE vs. OpenData**<br>
+ WARUM? Doppelte Pflicht vs proaktive Bereitstellung (Paradigmenwechsel)<br>
+ WOFÜR? Mehrwert für Nutzer<br>
+ WO? INSPIRE Geoportale vs. OpenData Portale<br>
+ WIE? INSPIRE-Standards (OGC-Dienste) vs. Ope
- 
- **INSPIRE vs. OpenData<br>
+ WARUM?** Doppelte Pflicht vs proaktive Bereitstellung<br>
+ WOFÜR? Mehrwert für Nutzer<br>
+ WO? INSPIRE Geoportale vs. OpenData Portale<br>
+ WIE? INSPIRE-Standards (OGC-Dienste) vs. Op
- + WO? INSPIRE Geoportale vs. Ope<br>
+ WIE? INSPIRE-Standards (OGC-D<br>
◎ Esri Deutschland GmbH

### Open Data

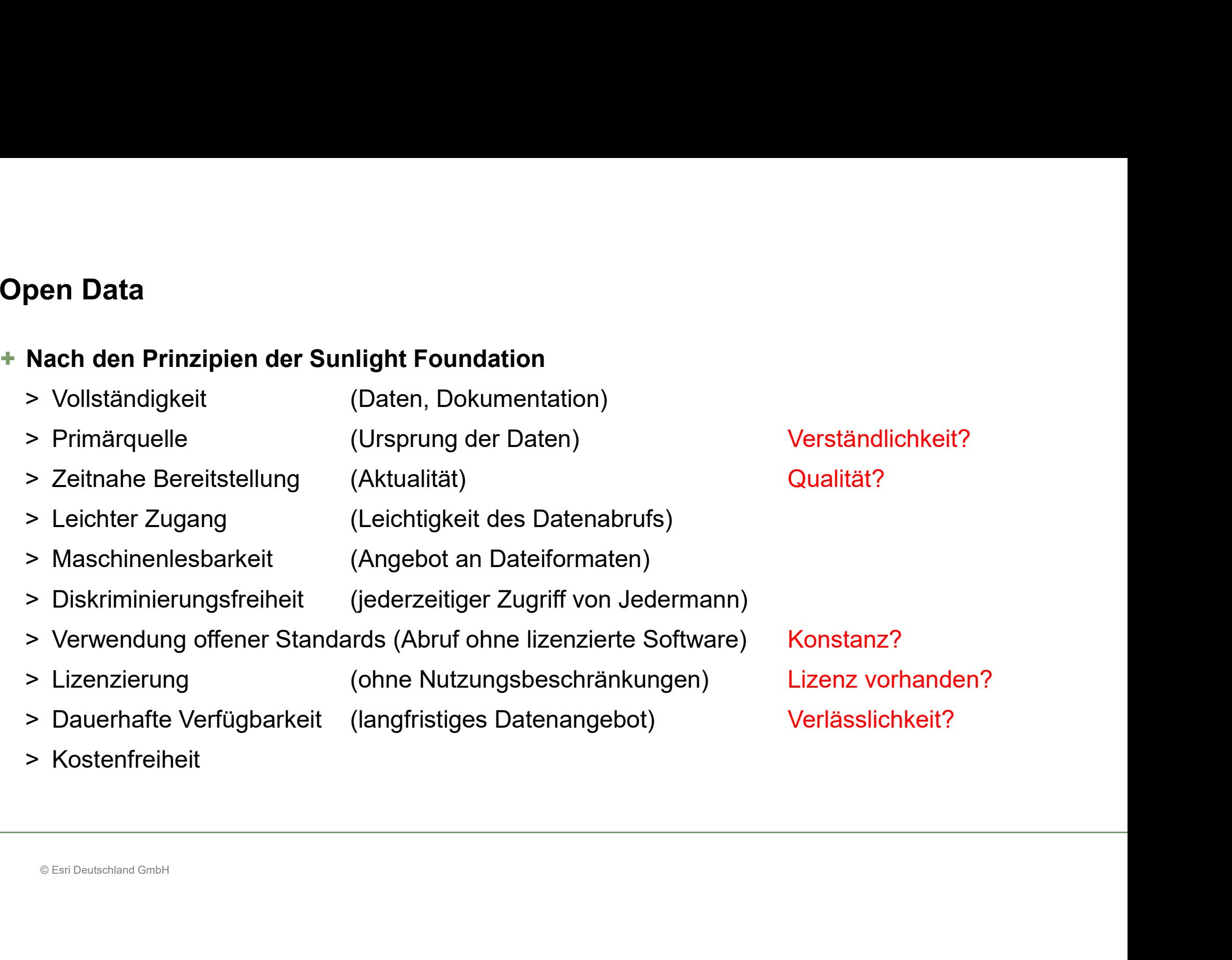

#### Lizenzen im OpenData-Bereich

- + Worauf muss man (als Nutzer) achten?
- + Open Data ≠ lizenzfrei ≠ kostenfrei (verschiede Stufen von OpenData)
- + Open Data ≠ lizenzfrei ≠ kostenfrei (verschi<br>+ Sind Angeboten Lizenzen zugeordnet?<br>+ Ist mein Nutzungszweck abgedeckt?<br>-+ Sind Angeboten Lizenzen zugeordnet?
- + Ist mein Nutzungszweck abgedeckt?

#### Lizenzen im OpenData-Bereich

- + Datenlizenz Deutschland (DLD) V2.0
- Für Daten und Metadaten (Dokumente)
- Für Daten und Metadaten (Dokumente)<br>- per automatischem Lizenzbeginn bei Nutzu<br>- für alle Nutzungsarten (1 Variante)<br>- Govdata.de; Transparenzportal-Hamburg<br>- Govdata.de; Transparenzportal-Hamburg - per automatischem Lizenzbeginn bei Nutzung
- für alle Nutzungsarten (1 Variante)
- Govdata.de; Transparenzportal-Hamburg

5 © Esri Deutschland GmbH

#### Lizenzen im OpenData-Bereich

- 
- **Lizenzen im OpenData-Bereich<br>+ Creative Commons (CC) V3.0 bzw. V4.0<br>- für urheberrechtliche Werke (z.B. Musik, Bilder, Filme etc.) bzw.** - für urheberrechtliche Werke (z.B. Musik, Bilder, Filme etc.) bzw. Werke nach Urheberrecht/ Datenbankrecht (CC 4.0)
- verschiedene Nutzungsrechte/ -bedingungen (6 Grund-Varianten)
- für urheberrechtliche Werke (z.B. Musik, Bi<br>Urheberrecht/ Datenbankrecht (CC 4.0)<br>- verschiedene Nutzungsrechte/ -bedingunge<br>- Kommerziell vs. nicht-kommerziell; Bearbei<br>gleichen Bedingungen<br>- weitere Varianten (z.B. CC - Kommerziell vs. nicht-kommerziell; Bearbeitung vs. keine Bearbeitung; Weitergabe unter gleichen Bedingungen
- weitere Varianten (z.B. CC Zero, CC AUT,… )

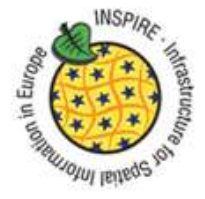

#### INSPIRE-Portale

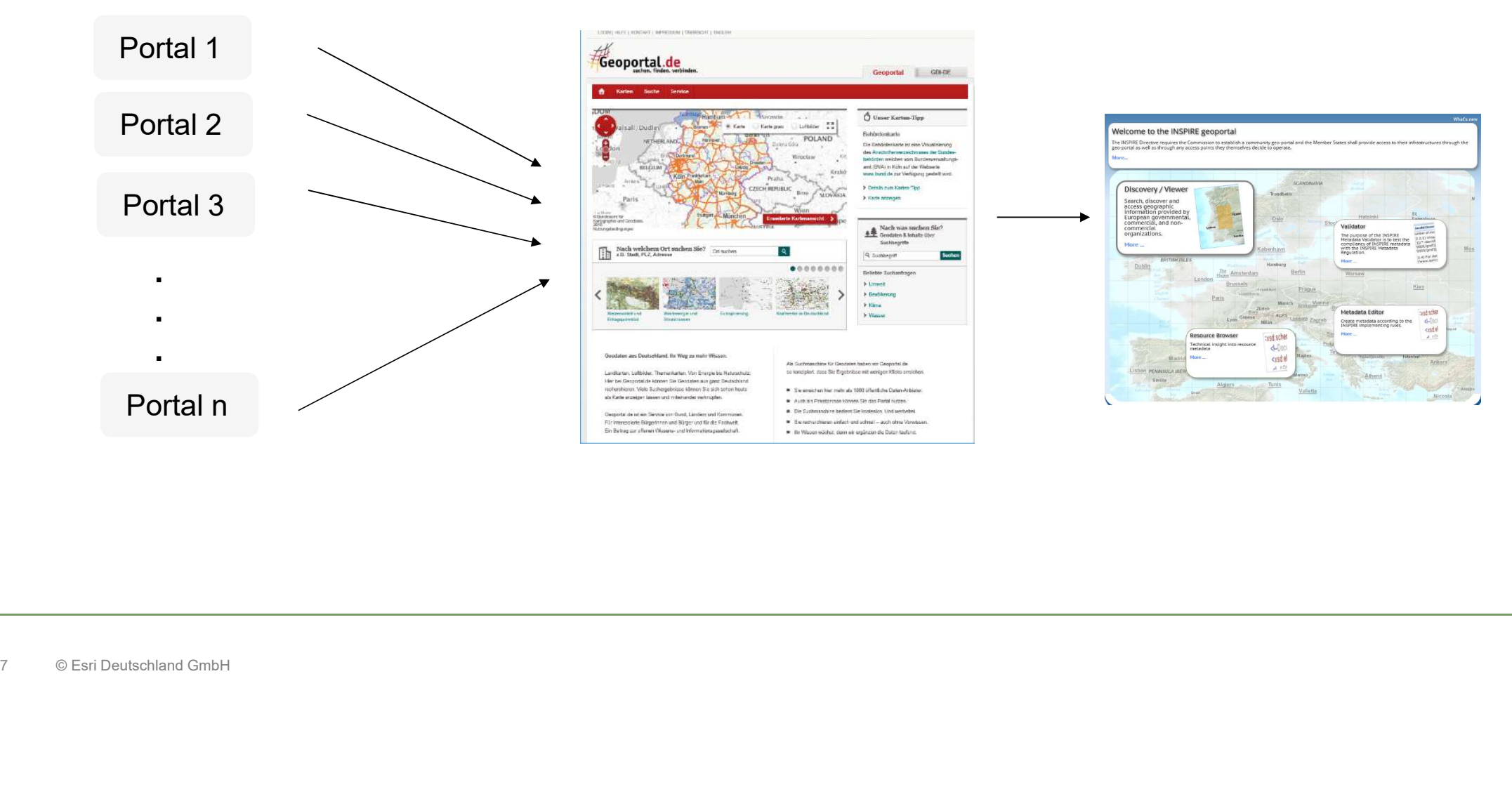

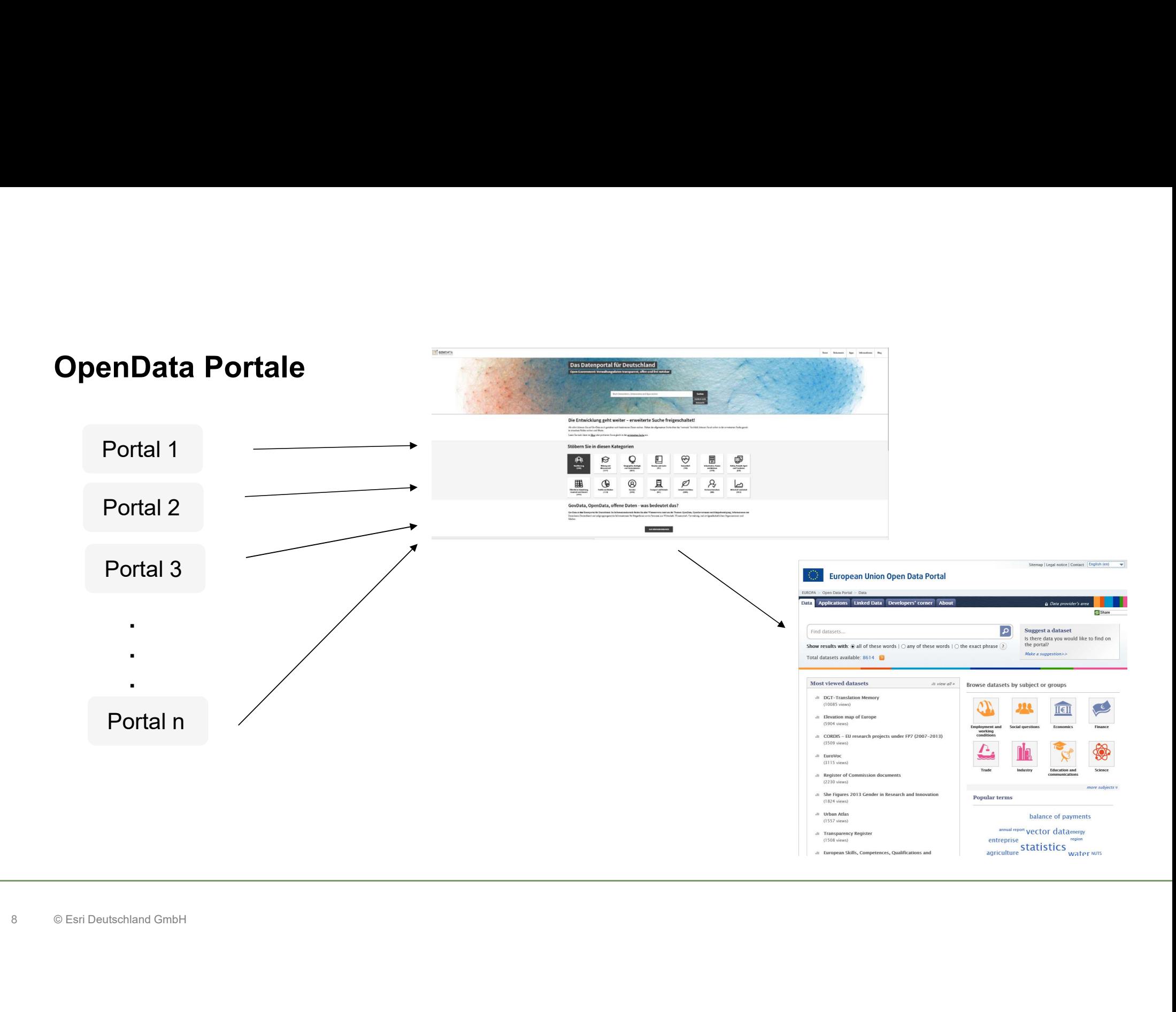

# StoryMaps Links zu Beispielen

#### Content Highlights von Esri (Reiter "Open Data")

© Esri Deutschland GmbH + http://www.arcgis.com/apps/MapSeries/index.html?appid=dec4b0e0ca264b369c5b46f0c 16c92f9

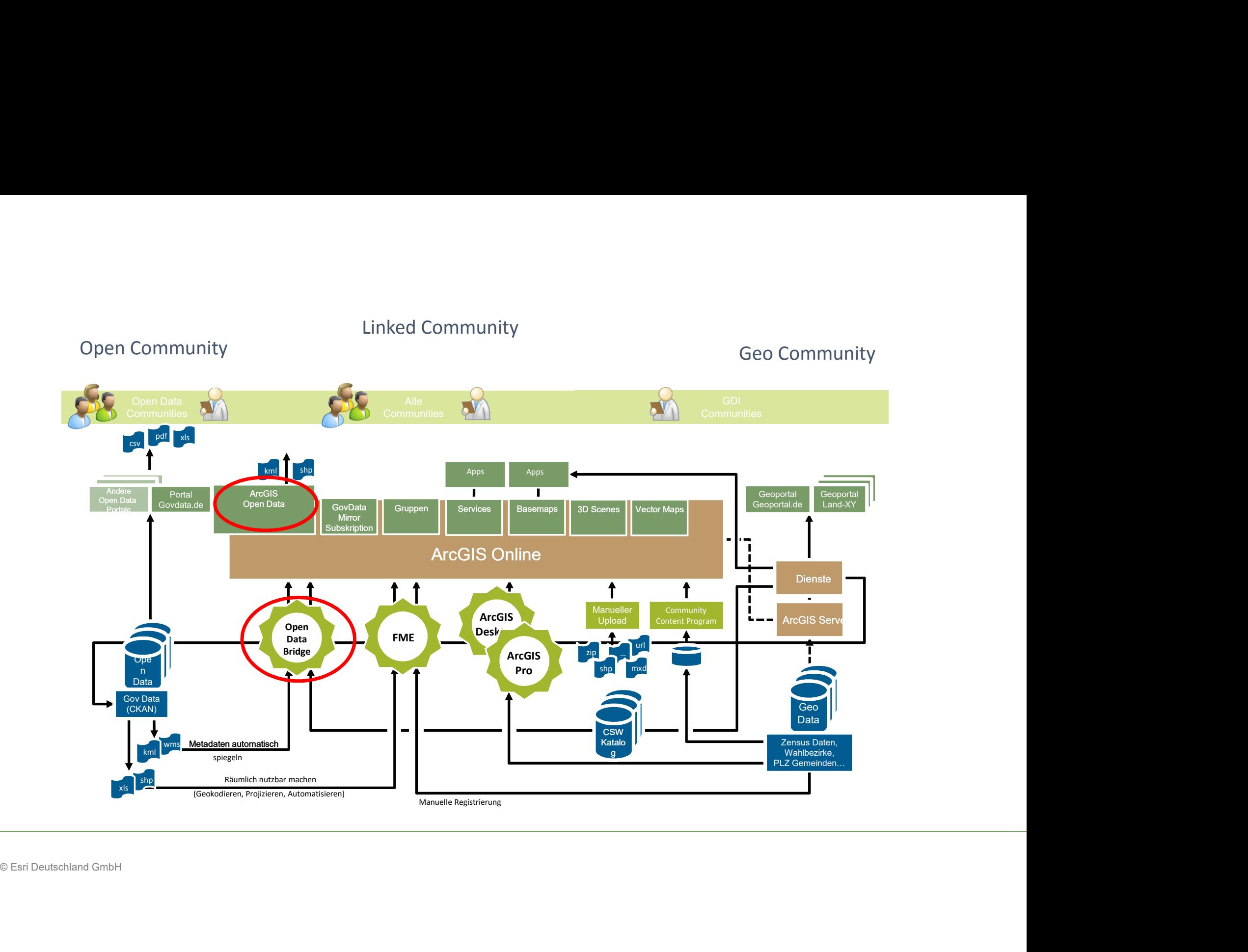

### Open Data Wertschöpfung

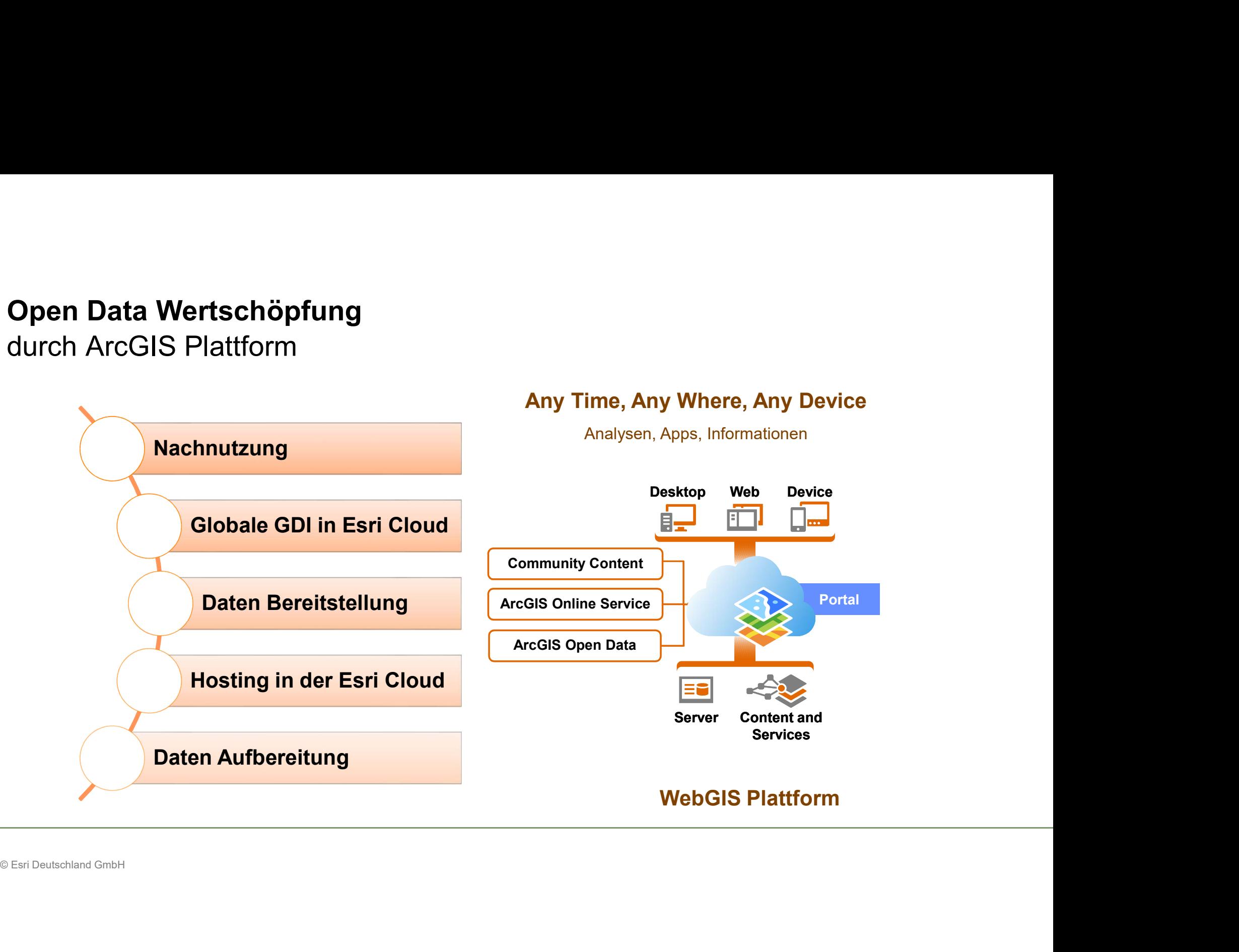

ArcGIS Open Data<br>Portal-Lösung für Organisationen<br>Conception of the Conception of the Conception Portal-Lösung für Organisationen

## **ArcGIS Open Data**<br>Portal-Lösung für Organisationen<br>+ Open Data Portal Erweiterung von ArcGIS Online für Organisationen<br>> Einfach und schnell zu managen durch Gruppen<br>> Ohne Programmierung / HTML mit Widgets zu konfigurier **CGIS Open Data**<br>Ttal-Lösung für Organisationen<br>Dpen Data Portal Erweiterung von ArcGIS Online für Organisationen<br>> Einfach und schnell zu managen durch Gruppen<br>> Ohne Programmierung / HTML mit Widgets zu konfigurieren<br>> K cGIS Open Data<br>rtal-Lösung für Organisationen<br>Open Data Portal Erweiterung von ArcGIS Online für Organisationen<br>> Einfach und schnell zu managen durch Gruppen<br>> Ohne Programmierung / HTML mit Widgets zu konfigurieren<br>> Kos CGIS Open Data<br>
Tral-Lösung für Organisationen<br>
Dpen Data Portal Erweiterung von ArcGIS Online<br>
> Einfach und schnell zu managen durch Gruppen<br>
> Ohne Programmierung / HTML mit Widgets zu ko<br>
> Kostenlos einsetzbar<br>
Zweck **CGIS Open Data**<br>
rtal-Lösung für Organisationen<br>
Dpen Data Portal Erweiterung von ArcGIS Online<br>
> Einfach und schnell zu managen durch Gruppen<br>
> Ohne Programmierung / HTML mit Widgets zu ko<br>
> Kostenlos einsetzbar<br>
Zwec **CGIS Open Data**<br>
Fral-Lösung für Organisationen<br>
Dipen Data Portal Erweiterung von ArcGIS Online für Organisationen<br>
> Einfach und schnell zu managen durch Gruppen<br>
> Ohne Programmierung / HTML mit Widgets zu konfiguriere rtal-Lösung für Organisationen<br>
Open Data Portal Erweiterung von ArcGIS Online für Organisationen<br>
> Einfach und schnell zu managen durch Gruppen<br>
> Ohne Programmierung / HTML mit Widgets zu konfigurieren<br>
> Kostenlos eins

- 
- 
- 
- + Zweck ist Bereitstellung von einzelnen Datensätzen als
	-
	-

#### + Unterstützte Datentypen

#### + Esri Deutschland Open Data Portal Demos

- Deen Data Portal Erweiterung von Arcciis Online tur Organisationen<br>
> Einfach und schell zu managen durch Gruppen<br>
> Ache Programmierung / HTML mit Widgets zu konfigurieren<br>
> Kostenlos einsetzbar<br>
Zweck ist Bereitstellung > Enhach und schnell zu managen durch Gruppen<br>> Ohne Programmierung / HTML mit Widgets zu konfigurieren<br>2 Xveck ist Bereitstellung von einzelnen Datensätzen als<br>> Download: shp, kml, csv<br>> API: GeoJSON, REST, OGC WMS, OGC
- 

12 © 2014 Esri Deutschland GmbH

## **CGIS Open Data als Anbieter - wie es funk**<br>Patach und schnell ein Open Data Portal bauer<br>Open Data Site der Organisation einschalten<br>Admin Rechte<br>Gruppen für Open Data freischalten<br>Fithaltenen Feature und Map Services müs CGIS Open Data als Anbieter - wie es funktioniert<br>
nfach und schnell ein Open Data Portal bauen<br>
Open Data Site der Organisation einschalten<br>
> Admin Rechte<br>
> Enthaltenen Feature und Map Services müssen public sein<br>
> Esr rcGIS Open Data als Anbieter - wie es funktioniert<br>
nfach und schnell ein Open Data Portal bauen<br>
Open Data Site der Organisation einschalten<br>
> Admin Rechte<br>
Sruppen für Open Data freischalten<br>
> Enthaltenen Feature und M ArcGIS Open Data als Anbieter - wie es funktioniert<br>Einfach und schnell ein Open Data Portal bauen<br>1. Open Data Site der Organisation einschalten Einfach und schnell ein Open Data Portal bauen

- -
- 2. Gruppen für Open Data freischalten
	-
- mfach und schnell ein Open Data Portal bauer<br>
Open Data Site der Organisation einschalten<br>
> Admin Rechte<br>
Cruppen für Open Data freischalten<br>
> Enthaltenen Feature und Map Services müsser<br>
> Esri hosted oder ArcGIS Server Open Data Site der Organisation einschalten<br>
> Admin Rechte<br>
Gruppen für Open Data freischalten<br>
> Enthaltenen Feature und Map Services müssen public sein<br>
> Esri hosted oder ArcGIS Server hosted (OGC Freigaben!)<br>
Open Dat Open Data Site der Organisation einschalten<br>
> Admin Rechte<br>
Gruppen für Open Data freischalten<br>
> Enthaltenen Feature und Map Services müssen public sein<br>
> Esri hosted oder ArcGIS Server hosted (OGC Freigaben!)<br>
Open Dat > Admin Rechte<br>
Gruppen für Open Data freischalten<br>
> Enthaltenen Feature und Map Services müsser<br>
> Esri hosted oder ArcGIS Server hosted (OGC F<br>
Open Data Admin App aufrufen<br>
> Managen von verschiedenen Sites und Daten<br>

#### 3. Open Data Admin App aufrufen

- 
- 4. Open Data Sites erzeugen und konfigurieren
	-
	-
	-
	-
- 5. Open Data Site veröffentlichen

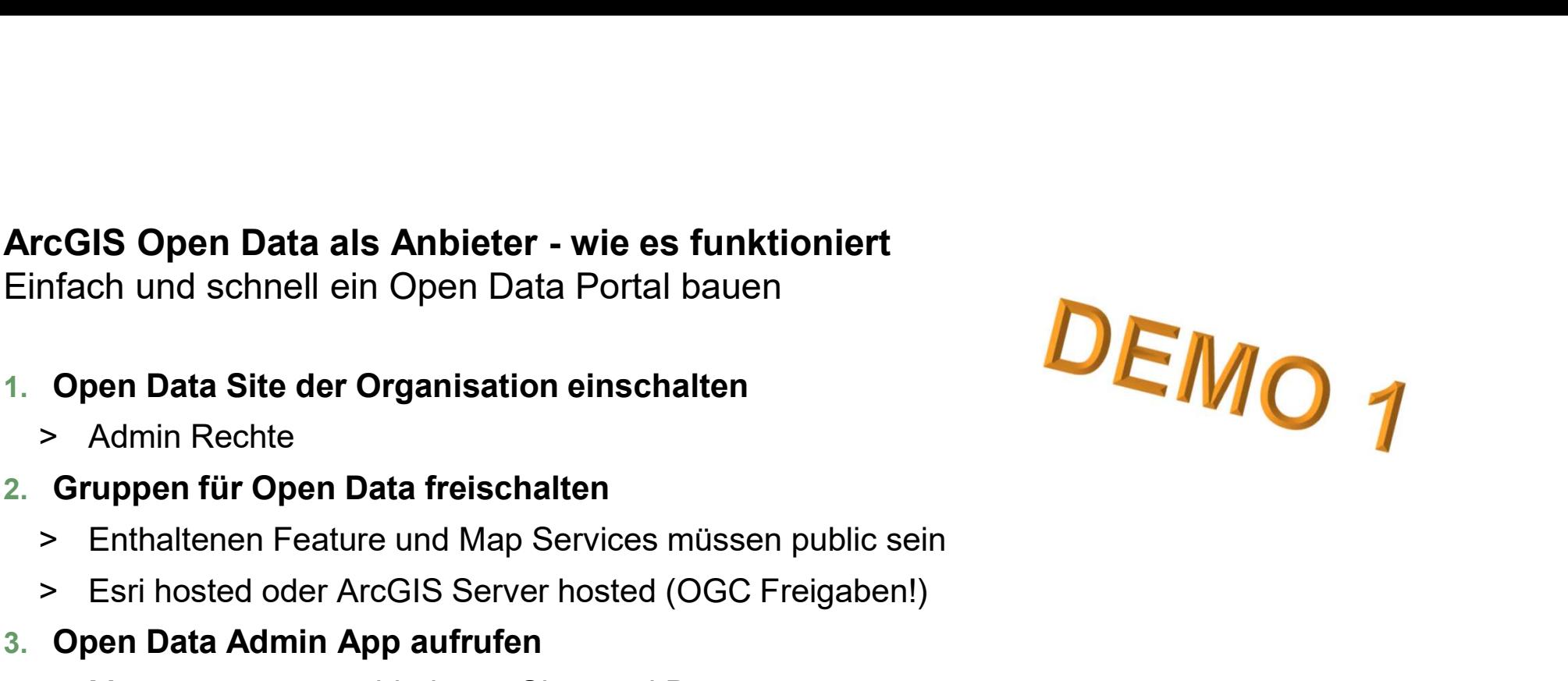

<sup>13</sup> © 2014 Esri Deutschland GmbH

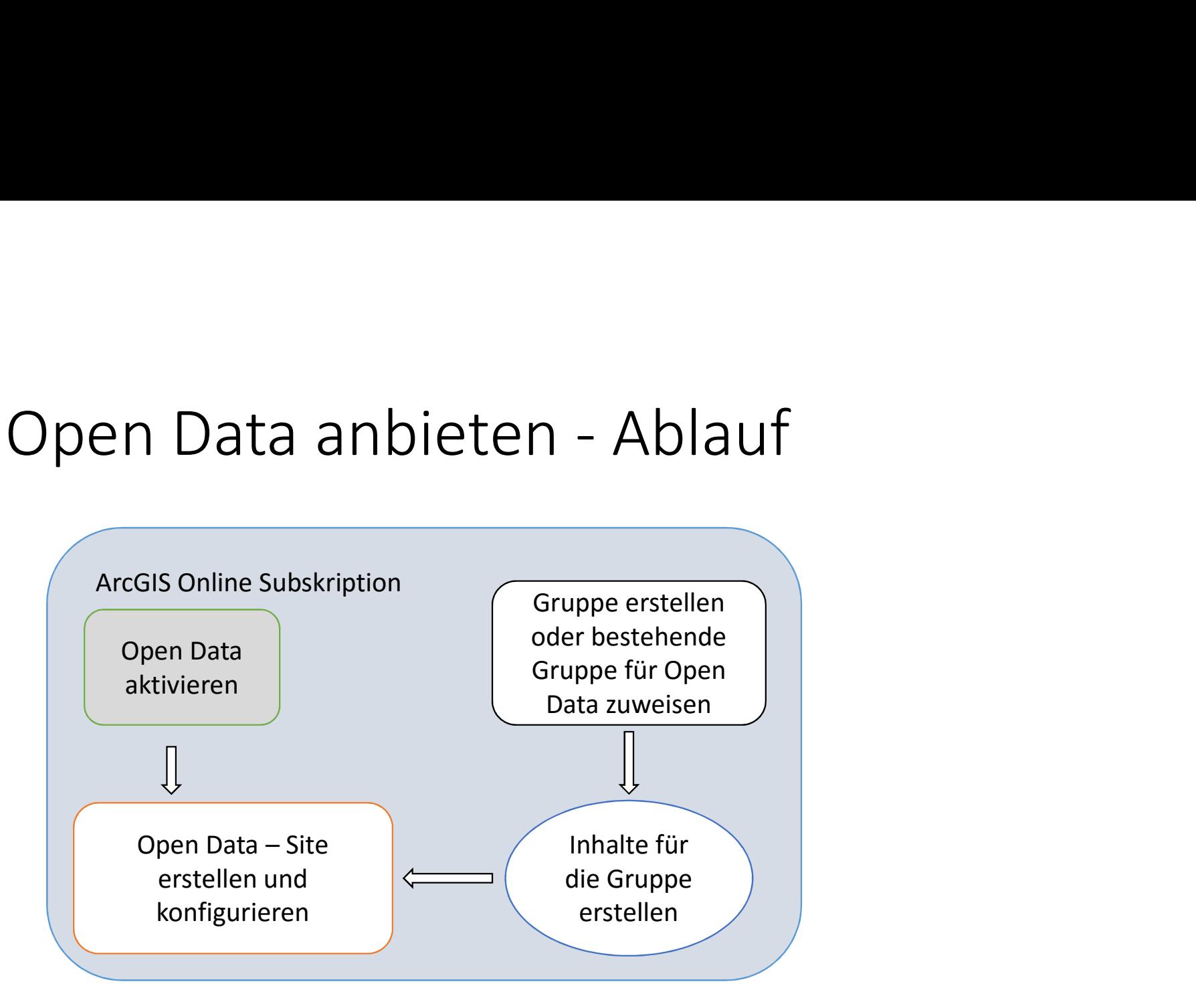

# ArcGIS Open Data als Nutzer - wie es funktioniert<br>Einfach und schnell Open Data nutzen

Einfach und schnell Open Data nutzen

- ArcGIS Open Data als Nutzer wie es funktioniert<br>Einfach und schnell Open Data nutzen<br>1. Datensatz auf ArcGIS OpenData suchen, finden und<br>6ffnen/downloaden<br>2. <u>B. http://opendata.esri-de.opendata.arcgis.com/datasets?q=BKG</u> öffnen/downloaden cGIS Open Data als Nutzer - wie es funktioniert<br>
nfach und schnell Open Data nutzen<br>
Datensatz auf ArcGIS OpenData suchen, finden und<br>
öffnen/downloaden<br>
> z.B. http://opendata.esri-de.opendata.arcgis.com/datasets?q=Bk<br>
>
	-
	-

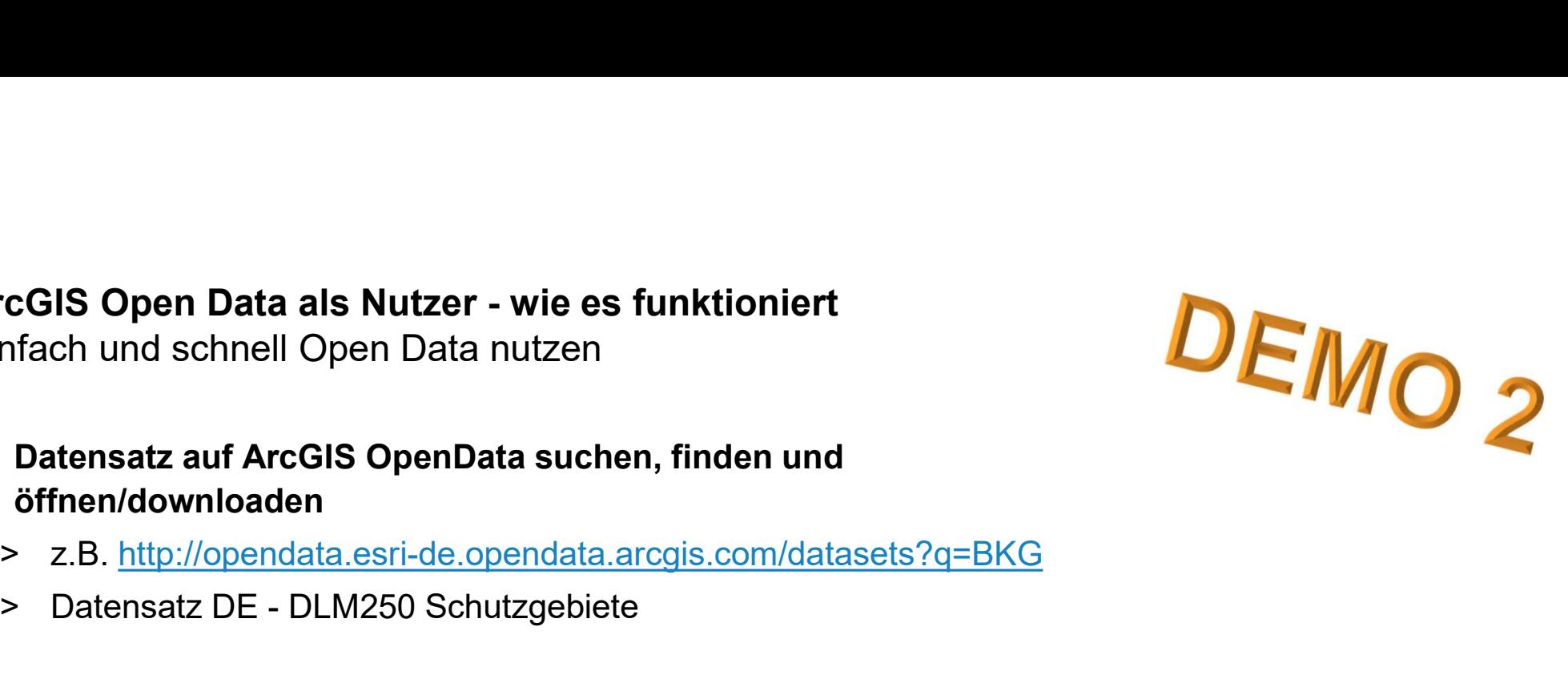